## Ghid activare G Suite for Education

Activarea gratuită a pachetului de licențe G Suite for Education și Office 365 A1 se face pentru un nume de domeniu care trebuie să fie deținut de instituția dumneavoastră. În cazul în care instituția **NU** deține un nume de domeniu, acesta se poate înregistra la orice furnizor de domenii .ro urmând *Ghid inregistrare domeniu internet* atașat.

În cazul în care instituția deține numele de domeniu este necesar să urmați pașii:

## Accesați pagina

<https://www.clasaviitorului.ro/> și completați câmpurile din imagine.

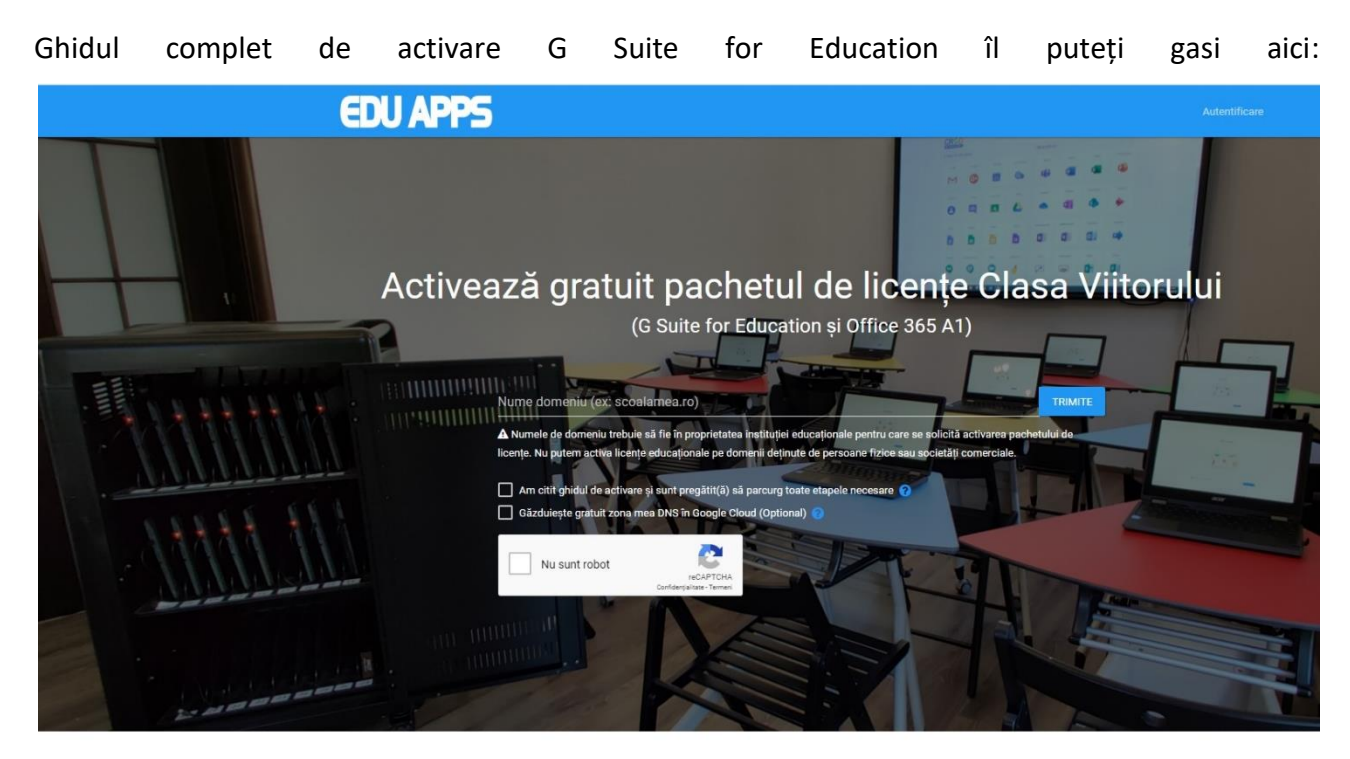

Accesați toate aplicațiile cu ajutorul unui cont de tipul prenume.nume@domeniulscolii.ro

[https://docs.google.com/document/d/1X6ZxbUKhlrHsxlV8fokdrqIe7](https://docs.google.com/document/d/1X6ZxbUKhlrHsxlV8fokdrqIe7-x8eyxs8C9G2BDWkpQ/preview) [x8eyxs8C9G2BDWkpQ/preview#](https://docs.google.com/document/d/1X6ZxbUKhlrHsxlV8fokdrqIe7-x8eyxs8C9G2BDWkpQ/preview)